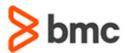

### **COURSE ABSTRACT**

# **BMC Helix Innovation Studio 22.x: Fundamentals Developing Codeless Application (SPT)**

#### **COURSE CODE**

» SPPT-ISDC-2210-SPT

#### **APPLICABLE VERSIONS**

» BMC Helix Innovation Studio 22.1.06

#### **DELIVERY METHOD** (\$)

- » Self-Paced Training (SPT)
  - Product community for questions and answers
  - Course recording via Web-based Training

#### **VIRTUAL LAB ACCESS**

- » This class has an optional component of 3 hands-on lab days (18 hours) and an eBook. You may request an Education Lab Voucher (ELV) within the course curriculum to gain access to these resources. If your organization has available lab days remaining for the Enterprise Education Subscription, you will receive an email with your eBook and lab details within 1 business day
- » With an Enterprise Education Subscription, an organization has access to a limited number of hands-on lab days annually. These lab days are shared between all employees of the organization. Additional hands-on lab days may be purchased in the event your organization has exceeded the allotted lab days for an Enterprise Education Subscription. Contact the Training Coordinator for BMC Training in your organization or education@bmc.com for assistance

#### **COURSE DURATION**

» Equal to 3 Days

#### **Course Overview**

BMC Helix Innovation Studio helps you to build your own applications with the help of different designer consoles, deploy them for the end users of these applications, and manage or configure them. BMC Helix Innovation Studio helps you establish data requirements, expose fields for your user interface, and implement complex, powerful business processes. BMC Helix Innovation Studio is based on a Model View Controller pattern, which helps you to separate database tables, business logic, and user interface.

This course primarily focuses on explaining multiple consoles that help you achieve specific goals for codeless application development. It provides information about understanding an application, the difference between applications and libraries, application attributes, how to start with application development, and the recommended process for developing codeless applications. The attraction is that you can develop an application without knowing or learning a programming language. This course will provide insights on creation of Records, Views, Processes, Rules, Associations, and Named lists and how we can bundle it together. The learners will gain hands-on experience in designing and developing a complete codeless application and further deploying the same. Also, details about access levels and permissions are explained.

**IMPORTANT**: This Self-Paced Training (SPT) course contains only a course instructor video that includes a demonstration of recorded lab exercises.

This course offers closed captioning in five additional languages: French, Spanish, Deutsch, Portuguese and Italian. The multi-lingual closed captioning is generated using artificial intelligence(AI) and machine translation so that more customers can benefit from our courses.

### **Target Audience**

- » Administrators
- » Developers

## **Learner Objectives**

- » Access BMC Helix Innovation Studio
- » Navigate through multiple consoles of BMC Helix Innovation Studio
- » Explain the process of Codeless application development
- » Use Innovation Studio to build a fully functional codeless application
- » Explore the consoles and designers involved in codeless application development
- » Define Records, Views, Processes and Rules
- » Define Named Lists and Associations
- » Design Application Shell
- » Discuss permissions, Roles, and Security labels
- » Explain the process of application deployment
- » Create export packages for installation and update of an application
- » Explain the process to leverage the BMC Helix ITSM Foundation data

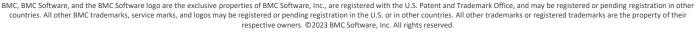

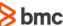

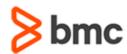

# BMC Helix Innovation Studio 22.x: Fundamentals Developing Codeless Application (SPT)

### **COURSE ABSTRACT**

#### **RECOMMENDED TRAINING**

» BMC Helix Innovation Studio 22.x: Fundamentals Developing (WBT)

#### **COURSE ACTIVITIES**

- » Video Coaching
- » Community Access

#### **BMC HELIX INNOVATION STUDIO LEARNING PATH**

» https://www.bmc.com/education/courses/remedy-service-management-suite-training.html

#### **CERTIFICATION PATH** (§)

» NA

#### **DISCOUNT OPTIONS** (§)

- » Have multiple students? Contact us to discuss hosting a private class for your organization
- » Contact us for additional information (\$)

#### **Course Modules**

## Module 1: Introduction to BMC Helix Innovation Studio

- » BMC Helix Innovation Suite overview
- » BMC Helix Innovation Suite architecture
- » Common Foundation data for BMC Helix ITSM applications and BMC Helix Innovation Studio applications
- » Digital Service Applications Overview,
- » Distinguish between Codeless and Codebased applications

## Module 2: Accessing and Navigating BMC Helix Innovation Studio

- » Access BMC Helix Innovation Studio
- » User Interface elements
- » Designer tabs
- » Codeless applications overview
- » Steps for creating a codeless application bundle

## Module 3: Defining the Project Record Definition

- » Concepts related to record definitions and record fields
- » Record Definition types
- » Record designer

- » Steps to create and update a record definition
- » Define the scope of the Record definition
- » Record associations and Named Lists
- » Steps to create a named list and associate it with a record definition

# Module 4: Defining Views for the Project Record Definition

- » View designer
- » Steps to create a view
- » Copy and modify views
- » Various View Designer components
- » Container, Record Grid, Record Editor, Action Button, Button Bar, and Tab Panel

# Module 5: Defining Roles, Permissions, and Security Labels

- » Create Application roles
- » Define Functional roles
- » Assign permissions to Record definition and Record fields
- » Define Security label
- » Apply Security label
- » Change customization layer

## Module 6: Defining Feature Record and Related Views

- » Record Auditing, Indexing and Archiving
- » Record Inheritance
- » Create Associations
- » Design views with Tabbed panel
- » Cell Styling options for Record Grid
- » Filter Presets
- » Use View preset selector component

## Module 7: Defining Join Records and Custom Records

- » Explain Join Records
- » Create a Join Record
- » Explain Custom Records
- » Create a Custom Record

## Module 8: Defining and Managing Task Records

- » Share data with inheritors
- » Define Processes
- » Customizing Presets
- » Build Application Shell
- » Use Gateways and Sub-processes

## Module 9: Configuring And Managing Approvals

» Approval Process configuration

BMC, BMC Software, and the BMC Software logo are the exclusive properties of BMC Software, Inc., are registered with the U.S. Patent and Trademark Office, and may be registered or pending registration in other countries. All other BMC trademarks, service marks, and logos may be registered or pending registration in the U.S. or in other countries. All other trademarks or registered trademarks are the property of their respective owners. © 2023 BMC Software, Inc. All rights reserved.

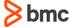

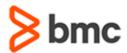

# **BMC Helix Innovation Studio 22.x: Fundamentals Developing Codeless Application (SPT)**

## **COURSE ABSTRACT**

- » Discuss Approval notifications
- » Define a Process for Approvals
- » Create a Rule to trigger Approval Process

## Module 10: Deploying Codeless Applications

- » Explain types of deployment packages
- » Create an install package
- » Create an Update package

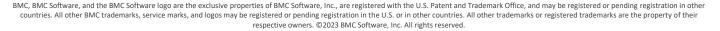

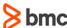